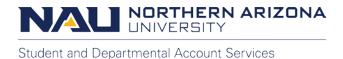

# Make a Payment Using Credit Card

In this tutorial we will discuss how to make an online payment to a student account using a credit or debit card. Online payments can be made by the student or an authorized Payer.

To set up an authorized Payer, please view our "How to Add and Authorized Payer" tutorial.

### Starting as a Student or Employee

The student's first step begins by selecting **Make a Payment** under the "Financial Account" tile in the LOUIE Student Home.

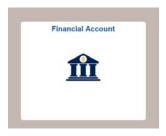

| <b>&lt;</b> Back                                           | Acc                        | ount Balance       |                       | Q : 0     |
|------------------------------------------------------------|----------------------------|--------------------|-----------------------|-----------|
| Account Balance<br>Due Now<br>or within 453.00<br>30 days: | What I Owe                 |                    |                       |           |
| Currency used is US Dollar                                 | Term                       | Charges & Deposits | Pending Financial Aid | Total Due |
| Charges Due                                                | Fall 2021                  | 270.00             | 0.00                  | 270.00    |
| Make a Payment                                             | Spring 2022                | 158.00             | 0.00                  | 158.00    |
| Payment History                                            | Summer 2022                | 25.00              | 0.00                  | 25.00     |
| Direct Deposit                                             | Total                      | 453.00             | 0.00                  | 453.00    |
| Enroll in Payment Plan                                     | Currency used is US Dollar |                    |                       |           |
| 1098T Form                                                 |                            |                    |                       |           |
| Authorize Parental Tax Access                              |                            |                    |                       |           |
| Account Acknowledgements ~                                 | •                          |                    |                       |           |
|                                                            |                            |                    |                       |           |
|                                                            |                            |                    |                       |           |
|                                                            |                            |                    |                       |           |

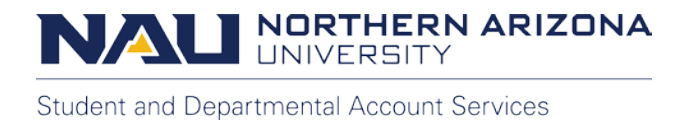

Select the top option to be transferred to the Transact payment portal.

Make sure your Pop-up Blocker is turned off and you are using one of the supported browsers such as Chrome, Firefox, and Edge.

| Student Home                          | Make a Payment                                                                                                    |  |  |  | Q | : | $\oslash$ |
|---------------------------------------|----------------------------------------------------------------------------------------------------|--|--|--|---|---|-----------|
| Account Balance                       |                                                                                                    |  |  |  |   |   |           |
| Make a Payment                        | Make a Payment                                                                                                    |  |  |  |   |   |           |
| Payment History                       |                                                                                                    |  |  |  |   |   |           |
| Direct Deposit                        | Click below to pay via eCheck, Credit Card or 529 Savings Plan within the Transact System.<br>Please make sure your Pop-up Blocker is turned off. Additionally, be sure to update your<br>browser with the latest version of either Safari, Chrome, Firefox or an Internet Explorer web- |  |  |  |   |   |           |
| Enroll in Payment Plan                | browser since the Transact site works best with one of those installed. For questions and<br>concerns, or to report a connectivity issue, please contact the Student Tech Center at<br>928-523-9294 or (toil free) 888-520-7215.                                                         |  |  |  |   |   |           |
| 1098T Form                            | Click here to be redirected to Transact                                                                                                    |  |  |  |   |   |           |
| Authorize Parental Tax Access         | International Payments via Flywire                                                                                                    |  |  |  |   |   |           |
| Account Acknowledgements $\checkmark$ | For students or authorized payers wishing to make payments to a student account<br>using an international wire transfer please click below.                                                                                                    |  |  |  |   |   |           |
|                                       | Cilck here to be redirected to Flywire                                                                                                    |  |  |  |   |   |           |
|                                       |                                                                                                    |  |  |  |   |   |           |

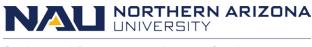

### Starting as an authorized Payer

If you are an authorized Payer, please follow the link provided in the authorized Payer confirmation e-mail sent to you by Transact or from the **"Make a Payment-On behalf of your student as an authorized Payer"** link on the right side of our website, <u>nau.ed/sdas</u>.

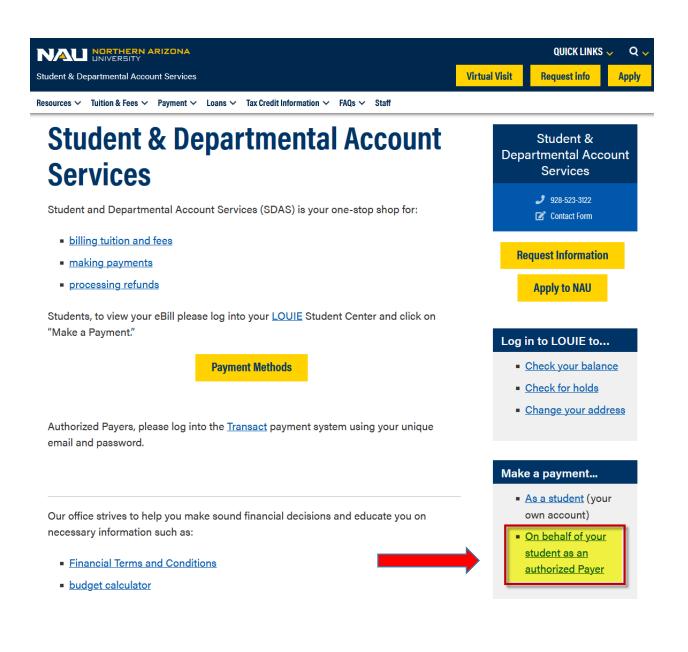

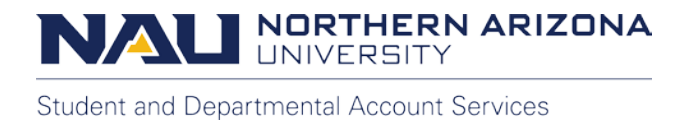

### In Transact

From the Transact home screen, please select Make a Payment.

| NORTHERN<br>ARIZONA<br>UNIVERSITY | Overview                                              | ¢®                     |
|-----------------------------------|-------------------------------------------------------|------------------------|
| My Account                        |                                                       | Balance                |
| Overview                          | Northern Arizona University                           | \$20,032               |
| 凸 Make a Payment                  |                                                       |                        |
| 5 Transactions                    | Summary                                               | <u>View statements</u> |
| Statements                        | Academic College Fee (Due Date: 08/22/2022)           | \$300.00               |
| (?) Help                          | ASNAU Fee (Due Date: 08/22/2022)                      | \$23.00                |
| $(\rightarrow \text{Sign Out})$   | Athletics Fee (Due Date: 08/22/2022)                  | \$75.00                |
|                                   | AZRes Pledge Tuition 2223 (Due Date: 08/22/2022)      | \$5,512.00             |
|                                   | Dining Dollars (Meal Plan) (Due Date: 08/22/2022)     | \$100.00               |
|                                   | Financial Aid Trust Fee (Due Date: 08/22/2022)        | \$44.00                |
|                                   | Freshman Academic 14 Meal Plan (Due Date: 10/15/2022) | \$925.00               |
|                                   | Freshman Academic 14 Meal Plan (Due Date: 08/22/2022) | \$825.00               |
|                                   | Freshman Academic 14 Meal Plan (Due Date: 09/15/2022) | \$925.00               |
|                                   | Green Fee (Due Date: 08/22/2022)                      | \$15.00                |
|                                   | Health and Wellness Fee (Due Date: 08/22/2022)        | \$275.00               |
|                                   | Housing Rent Calderon Learning (Due Date: 10/15/2022) | \$1,093.00             |
|                                   | Housing Rent Calderon Learning (Due Date: 08/22/2022) | \$918.00               |
|                                   | Housing Rent Calderon Learning (Due Date: 09/15/2022) | \$1,093.00             |
|                                   | Information Technology Fee (Due Date: 08/22/2022)     | \$168.00               |
|                                   | NonRes Pledge Tuition 2223 (Due Date: 08/22/2022)     | \$7,631.00             |
|                                   | Student Activity Fee (Due Date: 08/22/2022)           | \$25.00                |
|                                   | Transportation Fee (Due Date: 08/22/2022)             | \$85.00                |
|                                   | Balance                                               | \$20,032.00            |
|                                   | Recent transactions                                   | <u>View all</u>        |
|                                   |                                                       | Make a payment         |

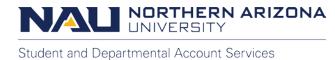

Charges are displayed in alphabetical order. The due date for each charge is also shown next to the name of the charge in parentheses.

| NORTHERN<br>ARIZONA<br>UNIVERSITY | Make a Payment                                        |                |                  |  |  |  |
|-----------------------------------|-------------------------------------------------------|----------------|------------------|--|--|--|
| My Account                        | Pay amount                                            |                |                  |  |  |  |
| Overview                          | •••                                                   |                |                  |  |  |  |
| Make a Payment                    | How much would yo                                     | u like to pay? |                  |  |  |  |
| SE Transactions                   | Balance items                                         |                |                  |  |  |  |
| Statements                        | Check all   0 of 18 selected                          |                |                  |  |  |  |
| 🕐 Help                            | Description                                           | Balance        | Amount           |  |  |  |
| $\bigcirc$ Sign Out               | Academic College Fee (Due Date: 08/22/2022)           | \$300.00       | \$0.00           |  |  |  |
|                                   |                                                       |                | Maximum \$300    |  |  |  |
|                                   | ASNAU Fee (Due Date: 08/22/2022)                      | \$23.00        | \$0.00 🗸         |  |  |  |
|                                   |                                                       |                | Maximum \$23     |  |  |  |
|                                   | Athletics Fee (Due Date: 08/22/2022)                  | \$75.00        | \$0.00           |  |  |  |
|                                   |                                                       |                | Maximum \$75     |  |  |  |
|                                   | AZRes Pledge Tuition 2223 (Due Date: 08/22/2022)      | \$5,512.00     | \$0.00           |  |  |  |
|                                   |                                                       |                | Maximum \$5,512  |  |  |  |
|                                   | Dining Dollars (Meal Plan) (Due Date: 08/22/2022)     | \$100.00       | \$0.00 🗸         |  |  |  |
|                                   |                                                       |                | Maximum \$100    |  |  |  |
|                                   | Financial Aid Trust Fee (Due Date: 08/22/2022)        | \$44.00        | \$0.00 \(\neg \) |  |  |  |
|                                   |                                                       |                | Maximum \$44     |  |  |  |
|                                   | Freshman Academic 14 Meal Plan (Due Date: 10/15/2022) | \$925.00       | \$0.00           |  |  |  |
|                                   |                                                       |                | Maximum \$925    |  |  |  |
|                                   | Freshman Academic 14 Meal Plan (Due Date: 08/22/2022) | \$825.00       | \$0.00 \v        |  |  |  |
|                                   |                                                       |                | Maximum \$825    |  |  |  |
|                                   | Freshman Academic 14 Meal Plan (Due Date: 09/15/2022) | \$925.00       | \$0.00           |  |  |  |
|                                   |                                                       |                | Maximum \$925    |  |  |  |
|                                   | Green Fee (Due Date: 08/22/2022)                      | \$15.00        | \$0.00           |  |  |  |
|                                   |                                                       |                | Maximum \$15     |  |  |  |
|                                   | Health and Wellness Fee (Due Date: 08/22/2022)        | \$275.00       | \$0.00 🗸         |  |  |  |
|                                   |                                                       |                | Maximum \$275    |  |  |  |
|                                   | Housing Rent Calderon Learning (Due Date: 10/15/2022) | \$1,093.00     | \$0.00           |  |  |  |
|                                   |                                                       |                | Maximum \$1,093  |  |  |  |
|                                   | Housing Rent Calderon Learning (Due Date: 08/22/2022) | \$918.00       | \$0.00 🗸         |  |  |  |
|                                   |                                                       |                | Maximum \$918    |  |  |  |
|                                   | Housing Rent Calderon Learning (Due Date: 09/15/2022) | \$1,093.00     | \$0.00           |  |  |  |

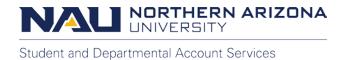

You can select all charges by checking the box on the top left labeled Check All.

| NORTHERN<br>ARIZONA<br>UNIVERSITY | Make a Payment                                            |                         |
|-----------------------------------|-----------------------------------------------------------|-------------------------|
| My Account                        | Pay amount<br>● ● ●                                       |                         |
| Overview                          |                                                           |                         |
| 🖺 Make a Payment                  | How much would you like to p                              | bay?                    |
| S Transactions                    | Balance items                                             |                         |
| Statements                        | Check all   0 of 18 selected                              |                         |
| (?) Help                          | Description Ba                                            | lance Amount            |
| $\bigcirc$ Sign Out               | Academic College Fee (Due Date: 08/22/2022) \$3           | \$0.00 \$0.00           |
|                                   |                                                           | Maximum \$300           |
|                                   | ASNAU Fee (Due Date: 08/22/2022)                          | 23.00 \$0.00 ~          |
|                                   |                                                           | Maximum \$23            |
|                                   | Athletics Fee (Due Date: 08/22/2022)                      | 75.00 \$0.00 ~          |
|                                   |                                                           | Maximum \$75            |
|                                   | AZRes Pledge Tuition 2223 (Due Date: 08/22/2022) \$5,5    | 12.00 \$0.00 \sim 12.00 |
|                                   |                                                           | Maximum \$5,512         |
|                                   | Dining Dollars (Meal Plan) (Due Date: 08/22/2022) \$1     | \$0.00 \$0.00           |
|                                   |                                                           | Maximum \$100           |
|                                   | Financial Aid Trust Fee (Due Date: 08/22/2022)            | 44.00 \$0.00 ~          |
|                                   |                                                           | Maximum \$44            |
|                                   | Freshman Academic 14 Meal Plan (Due Date: 10/15/2022) \$9 | 25.00 \$0.00 \sim 1000  |
|                                   |                                                           | Maximum \$925           |

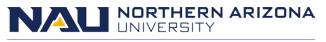

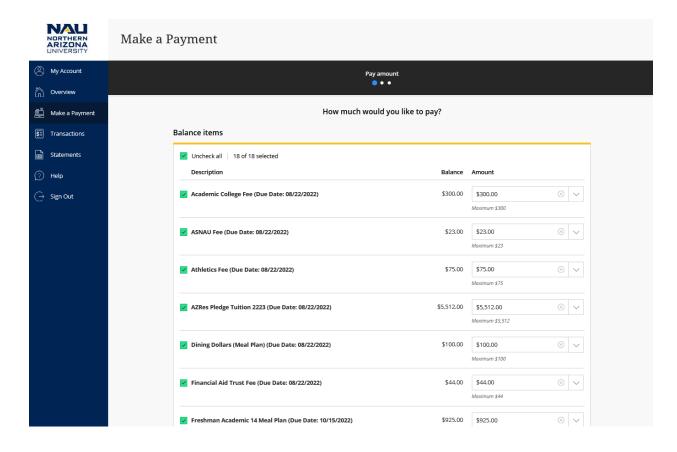

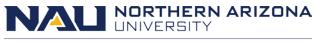

You can select individual charges by checking the box next to the name of the charge.

| NORTHERN<br>ARIZONA<br>UNIVERSITY | Make a Payment                                                 |                 |        |
|-----------------------------------|----------------------------------------------------------------|-----------------|--------|
| My Account                        | Pay amount                                                     |                 |        |
| Overview                          |                                                                |                 |        |
| 🖺 Make a Payment                  | How much would you like to pay?                                |                 |        |
| SE Transactions                   | Balance items                                                  |                 |        |
| Statements                        | Check all   3 of 18 selected                                   |                 |        |
| (?) Help                          | Description Balance                                            | Amount          |        |
| $\bigcirc$ Sign Out               | Academic College Fee (Due Date: 08/22/2022) \$300.00           | \$300.00 🛞      | $\sim$ |
|                                   |                                                                | Maximum \$300   |        |
|                                   | ASNAU Fee (Due Date: 08/22/2022) \$23.00                       | \$23.00         | $\sim$ |
|                                   |                                                                | Maximum \$23    |        |
|                                   | Athletics Fee (Due Date: 08/22/2022) \$75.00                   | \$0.00          | $\sim$ |
|                                   |                                                                | Maximum \$75    |        |
|                                   | AZRes Pledge Tuition 2223 (Due Date: 08/22/2022) \$5,512.00    | \$0.00          | $\sim$ |
|                                   |                                                                | Maximum \$5,512 |        |
|                                   | Dining Dollars (Meal Plan) (Due Date: 08/22/2022) \$100.00     | \$100.00        | $\sim$ |
|                                   |                                                                | Maximum \$100   |        |
|                                   | Financial Aid Trust Fee (Due Date: 08/22/2022) \$44.00         | \$0.00          | $\sim$ |
|                                   |                                                                | Maximum \$44    |        |
|                                   | Freshman Academic 14 Meal Plan (Due Date: 10/15/2022) \$925.00 | \$0.00          | $\sim$ |

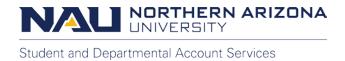

You can also make a payment for a custom amount by typing in a dollar amount for an item.

| NORTHERN<br>ARIZONA<br>UNIVERSITY | Make a Payment                                                 |                 |  |
|-----------------------------------|----------------------------------------------------------------|-----------------|--|
| My Account                        | Pay amount                                                     |                 |  |
| Overview                          | •••                                                            |                 |  |
| Pake a Payment                    | How much would you like to pay?                                |                 |  |
| Transactions                      | Balance items                                                  |                 |  |
| Statements                        | Check all   1 of 18 selected                                   |                 |  |
| P Help                            | Description Balance                                            | e Amount        |  |
| ⊖ Sign Out                        | Academic College Fee (Due Date: 08/22/2022) \$300.00           | \$0.00          |  |
|                                   |                                                                | Maximum \$300   |  |
|                                   | ASNAU Fee (Due Date: 08/22/2022) \$23.00                       | \$0.00          |  |
|                                   |                                                                | Maximum \$23    |  |
|                                   | Athletics Fee (Due Date: 08/22/2022) \$75.00                   | \$0.00          |  |
|                                   |                                                                | Maximum \$75    |  |
|                                   | AZRes Pledge Tuition 2223 (Due Date: 08/22/2022) \$5.512.00    | \$2,500 🛞 🗸     |  |
|                                   |                                                                | Maximum \$5,512 |  |
|                                   | Dining Dollars (Meal Plan) (Due Date: 08/22/2022) \$100.00     | \$0.00          |  |
|                                   |                                                                | Maximum \$100   |  |
|                                   | Financial Aid Trust Fee (Due Date: 08/22/2022) \$44.00         | \$0.00          |  |
|                                   |                                                                | Maximum \$44    |  |
|                                   | Freshman Academic 14 Meal Plan (Due Date: 10/15/2022) \$925.00 | \$0.00          |  |

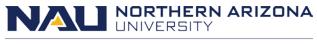

The total amount of the payment is displayed at the bottom of the screen in bold.

| NAU                     |                            |                                                               | Maximum \$275   |             |       |
|-------------------------|----------------------------|---------------------------------------------------------------|-----------------|-------------|-------|
| ARIZONA<br>UNIVERSITY   |                            | Housing Rent Calderon Learning (Due Date: 10/15/2022) \$1,093 | \$0.00          | $\sim$      |       |
| My Account              |                            |                                                               | Maximum \$1,093 |             |       |
| Overview                |                            | Housing Rent Calderon Learning (Due Date: 08/22/2022) \$918.  | 00 \$0.00       | ~           |       |
| (n) Overview            |                            |                                                               | Maximum \$918   |             |       |
| 🖺 Make a Payment        |                            |                                                               |                 |             |       |
| S Transactions          |                            | Housing Rent Calderon Learning (Due Date: 09/15/2022) \$1,093 | 00 \$0.00       | $\sim$      |       |
| <b>§</b> ≣ Transactions |                            |                                                               | Maximum \$1,093 |             |       |
| Statements              |                            |                                                               |                 |             |       |
|                         |                            | Information Technology Fee (Due Date: 08/22/2022) \$168.      |                 | <u> </u>    |       |
| (?) Help                |                            |                                                               | Maximum \$168   |             |       |
| $\bigcirc$ Sign Out     |                            | NonRes Pledge Tuition 2223 (Due Date: 08/22/2022) \$7,631.    | 00 \$0.00       | ~           |       |
|                         |                            |                                                               | Maximum \$7,631 |             |       |
|                         |                            |                                                               |                 |             |       |
|                         |                            | Student Activity Fee (Due Date: 08/22/2022) \$25              | 00 \$0.00       | $\sim$      |       |
|                         |                            |                                                               | Maximum \$25    |             |       |
|                         |                            |                                                               |                 |             |       |
|                         |                            | Transportation Fee (Due Date: 08/22/2022) \$85.               |                 | $\sim$      |       |
|                         |                            |                                                               | Maximum \$85    |             |       |
|                         |                            | Total balance                                                 |                 | \$20,032.00 |       |
|                         |                            | Pay amount                                                    |                 | \$2,500.00  |       |
|                         |                            | Remaining balance                                             |                 | \$17,532.00 |       |
|                         |                            |                                                               |                 |             |       |
|                         | * Indicates required field | 1                                                             |                 |             | ?     |
|                         |                            |                                                               |                 |             |       |
|                         | Payment 1 item             |                                                               |                 | \$2         | 2,500 |
|                         |                            |                                                               |                 |             |       |
|                         |                            |                                                               | Cancel          | Checkout    |       |

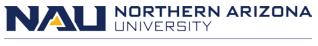

## After the amount of the payment is specified, select **Checkout** on the bottom right.

| NAU                   |                            |                                                       |            | Maximum \$275   |            |
|-----------------------|----------------------------|-------------------------------------------------------|------------|-----------------|------------|
| ARIZONA<br>UNIVERSITY |                            | Housing Rent Calderon Learning (Due Date: 10/15/2022) | \$1,093.00 | \$0.00          | $\sim$     |
| (A) My Account        |                            |                                                       |            | Maximum \$1,093 |            |
| Overview              |                            | Housing Rent Calderon Learning (Due Date: 08/22/2022) | \$918.00   | \$0.00          | $\sim$     |
|                       |                            |                                                       |            | Maximum \$918   |            |
| 🖺 Make a Payment      |                            |                                                       |            |                 |            |
| S Transactions        |                            | Housing Rent Calderon Learning (Due Date: 09/15/2022) | \$1,093.00 | \$0.00          | $\sim$     |
|                       |                            |                                                       |            | Maximum \$1,093 |            |
| Statements            |                            | Information Technology Fee (Due Date: 08/22/2022)     | \$168.00   | \$0.00          | ~          |
| (?) Help              |                            |                                                       |            | Maximum \$168   |            |
|                       |                            |                                                       |            |                 |            |
| (→ Sign Out           |                            | NonRes Pledge Tuition 2223 (Due Date: 08/22/2022)     | \$7,631.00 | \$0.00          | $\sim$     |
|                       |                            |                                                       |            | Maximum \$7,631 |            |
|                       |                            | Student Activity Fee (Due Date: 08/22/2022)           | \$25.00    | \$0.00          | $\sim$     |
|                       |                            |                                                       |            | Moximum \$25    |            |
|                       |                            |                                                       |            |                 |            |
|                       |                            | Transportation Fee (Due Date: 08/22/2022)             | \$85.00    | \$0.00          | ×          |
|                       |                            |                                                       |            | Maximum \$85    |            |
|                       |                            | Total balance                                         |            | \$20,0          | 032.00     |
|                       |                            | Pay amount                                            |            | \$2,5           | 500.00     |
|                       |                            | Remaining balance                                     |            | \$17,5          | 532.00     |
|                       |                            |                                                       |            |                 |            |
|                       | * Indicates required field | 1                                                     |            |                 | $\bigcirc$ |
|                       | Payment 1 item             |                                                       |            |                 | \$2.500    |
|                       |                            |                                                       |            |                 |            |
|                       |                            |                                                       |            |                 | Checkout   |

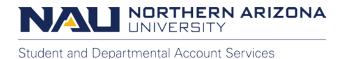

From here you can select your payment method. The options to choose from include:

- eCheck
- credit card
- 529 Savings Plan
- saved payment method if it has been previously setup)

For this tutorial, select the New Credit or Debit Card option.

Debit cards will be processed as credit cards. There is a 2.85% service fee to pay using a credit card with the minimum service fee being \$3.

| NORTHERN<br>ARIZONA<br>UNIVERSITY | Make a P   | ayment                                                                         |
|-----------------------------------|------------|--------------------------------------------------------------------------------|
| (2) My Account                    | Pay amount | Payment method<br>• • •                                                        |
| Overview                          |            |                                                                                |
| 🖺 Make a Payment                  |            | How would you like to pay?                                                     |
| S Transactions                    |            | Payment amount                                                                 |
| E Statements                      |            | \$2,500                                                                        |
| 🕜 Help                            |            | * Payment method                                                               |
| $\hookrightarrow$ Sign Out        |            | New credit or debit card Please note that a service fee will be assessed.      |
|                                   |            | New bank account Please note that any returned eChecks will be assessed a fee. |
|                                   |            | New 529 Savings Plan Please note that a service fee will be assessed.          |
|                                   |            | International payment                                                          |
|                                   |            |                                                                                |

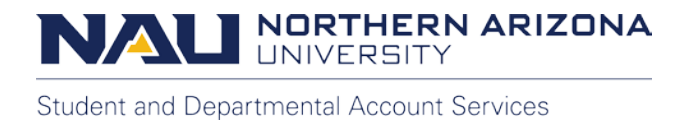

Next you will enter your card information.

Please make sure all areas with the red star are filled out and correct. This includes the card number, expiration date, security code, and zip code.

| NORTHER<br>ARIZON<br>UNIVERSIT | Nak      | ke a Payment                              |                          |              |
|--------------------------------|----------|-------------------------------------------|--------------------------|--------------|
| My Account                     | Pay am   | rount                                     | Payment method           |              |
| Overview                       |          |                                           |                          |              |
| 🖺 Make a Payı                  | ment     | Но                                        | w would you like to pay? |              |
| <b>S</b> Transaction           | s        | Payment amount                            |                          |              |
| Statements                     |          | \$2,500                                   |                          |              |
| Help                           |          | * Payment method                          |                          | Change       |
| $\bigcirc$ Sign Out            |          |                                           | assessed.                | but' button. |
|                                |          | Cord number required     *Expiration date | * Security code ①        |              |
|                                |          | MM / YY                                   |                          |              |
|                                |          | *Zip/Postal code                          |                          |              |
|                                |          | International cardholders may input "NA   | A*                       |              |
|                                | 🔒 Secure | e encrypted payment                       | Cancel                   | Continue     |

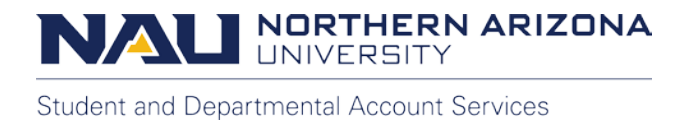

You can elect to save a payment method for future use by checking the box located next to **Save card for future use**. Enter a nickname to identify the card for future use.

| NORTHERN<br>ARIZONA<br>UNIVERSITY | Make a Pa               | iyment                                                                                 |
|-----------------------------------|-------------------------|----------------------------------------------------------------------------------------|
| My Account                        | Pay amount              | Payment method<br>• • •                                                                |
| Overview                          |                         |                                                                                        |
| 🖺 Make a Payment                  |                         | How would you like to pay?                                                             |
| ST Transactions                   |                         | Payment amount                                                                         |
| Statements                        |                         | \$2,500                                                                                |
| (?) Help                          |                         | * Payment method Change                                                                |
| 2                                 |                         | New credit or debit card Please note that a service fee will be assessed.              |
| $(\rightarrow$ Sign Out           |                         |                                                                                        |
|                                   |                         |                                                                                        |
|                                   |                         | Please enter your credit card information and click on the 'Continue Checkout' button. |
|                                   |                         | * Card number                                                                          |
|                                   |                         |                                                                                        |
|                                   |                         | *Expiration date * Security code ①                                                     |
|                                   |                         |                                                                                        |
|                                   |                         | *Zip/Postal code                                                                       |
|                                   |                         |                                                                                        |
|                                   |                         | International cardholders may input "N/A"                                              |
|                                   |                         | Save card for future use                                                               |
|                                   |                         | Card nickname ①                                                                        |
|                                   |                         | My Card Maximum 17 characters                                                          |
|                                   |                         |                                                                                        |
|                                   |                         |                                                                                        |
|                                   | 🔒 Secure encrypted payr | ment Cancel Continue                                                                   |
|                                   |                         |                                                                                        |
|                                   |                         | <b>↑</b>                                                                               |
| Click Continue.                   |                         |                                                                                        |

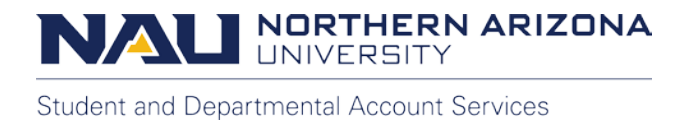

The following screen will display the service charge and complete total of the payment, including the service charge.

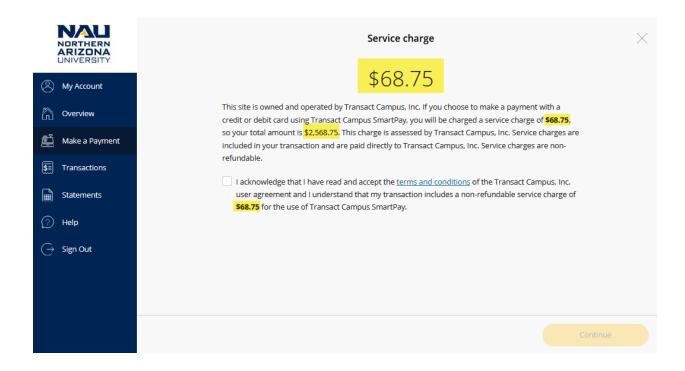

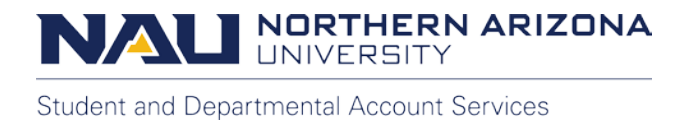

Review the amounts carefully along with the **Transact Campus, Inc. User Agreement**. Check the box to confirm you have read and accept the terms.

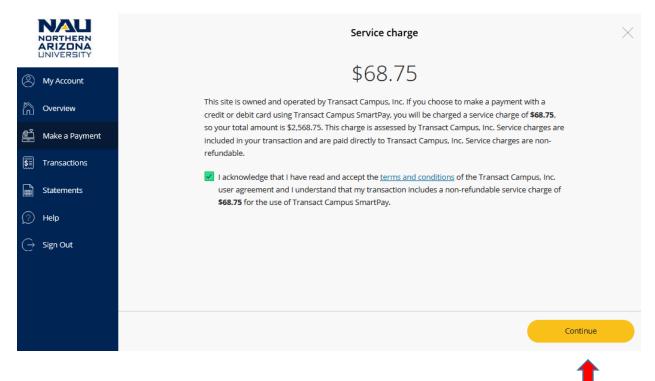

#### Click Continue.

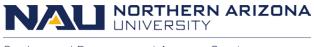

The next screen will provide a final overview of the payment details including the email address that the receipt will be sent to, a summary of the charges being paid, and details of the payment type. If everything looks correct, click the **Pay** button at the bottom, which also includes the total payment amount with the service fee.

| NORTHERN<br>ARIZONA<br>UNIVERSITY | Make a P              | ayment                                                                      |                                   |              |
|-----------------------------------|-----------------------|-----------------------------------------------------------------------------|-----------------------------------|--------------|
| My Account                        | Payment method        | Review                                                                      |                                   |              |
| Overview                          |                       |                                                                             |                                   |              |
| 🖺 Make a Payment                  |                       | Last step! Let's make sure we have y                                        | your correct information.         |              |
| ST Transactions                   |                       | * Email address                                                             |                                   |              |
| Statements                        |                       | @nau.edu                                                                    |                                   |              |
| (?) Help                          |                       | Summary                                                                     | Change                            |              |
| $\bigcirc$ Sign Out               |                       | AZRes Pledge Tuition 2223 (Due Date: 08/22/2022)<br>Amount                  | \$2,500.00                        |              |
|                                   |                       | Subtotal                                                                    | \$2,500.00                        |              |
|                                   |                       | Service charge<br>Total                                                     | \$68.75<br><b>\$2,568.75</b>      |              |
|                                   |                       | Payment details                                                             | Change                            |              |
|                                   |                       | Card number                                                                 |                                   |              |
|                                   |                       | Expiration date                                                             |                                   |              |
|                                   |                       | Zip/Postal code                                                             |                                   |              |
|                                   |                       | This site is protected by reCAPTCHA and the Google <u>Privacy Policy</u> an | ld <u>Terms of Service</u> apply. |              |
|                                   |                       |                                                                             |                                   |              |
|                                   | G Secure encrypted po | yment                                                                       | Cancel                            | y \$2,568.75 |
|                                   |                       |                                                                             |                                   |              |

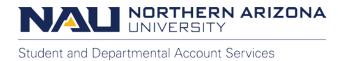

The final screen will confirm the total amount of the payment, the remaining account balance, and the payment receipt number.

A confirmation e-mail will also be sent to your NAU e-mail address or the address used for the authorized Payer.

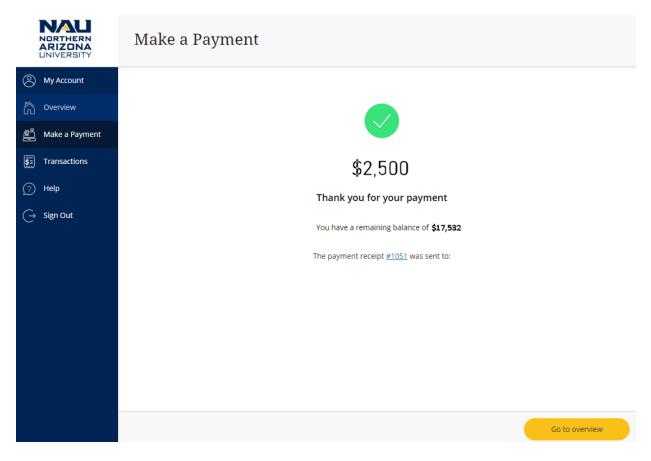

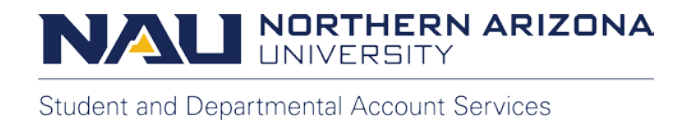

You can review transactions completed through Transact by selecting **Transactions** on the left menu.

| NORTHERN<br>ARIZONA<br>UNIVERSITY | Trans   | sactions                                              |    |              |            |
|-----------------------------------|---------|-------------------------------------------------------|----|--------------|------------|
| My Account                        | Date    | Description                                           | Re | eceipt       | Amount     |
| Overview                          | 7/19/22 | FA Pay Plan Tuit/Fees - Sum (Due Date: 07/01/2022) +1 | ŧ  | <u>‡9947</u> | \$1,293.97 |
| 🖺 Make a Payment                  |         |                                                       |    |              |            |
| <b>S</b> Transactions             | 1       |                                                       |    |              |            |
| Statements                        |         |                                                       |    |              |            |
| (?) Help                          |         |                                                       |    |              |            |
| $\bigcirc$ Sign Out               |         |                                                       |    |              |            |
|                                   |         |                                                       |    |              |            |
|                                   |         |                                                       |    |              |            |
|                                   |         |                                                       |    |              | $\bigcirc$ |
|                                   |         |                                                       |    |              |            |

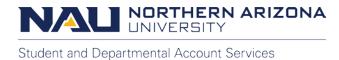

By selecting the receipt number, you can view the charges the payment paid when submitted as well as a confirmation of the payment method.

| NORTHERN<br>ARIZONA<br>UNIVERSITY | Trans   | sactions                                                     |              |            |
|-----------------------------------|---------|--------------------------------------------------------------|--------------|------------|
| () My Account                     | Date    | Description                                                  | Receipt      | Amount     |
| Overview                          | 7/19/22 | FA Pay Plan Tuit/Fees - Sum (Due Date: 07/01/2022) <u>+1</u> | <u>#9947</u> | \$1,293.97 |
| 🖺 Make a Payment                  |         |                                                              |              |            |
| SE Transactions                   |         |                                                              |              |            |
| Statements                        |         |                                                              |              |            |
| ? Help                            |         |                                                              |              |            |
| $\bigcirc$ Sign Out               |         |                                                              |              |            |
|                                   |         |                                                              |              |            |
|                                   |         |                                                              |              |            |
|                                   |         |                                                              |              | $\bigcirc$ |

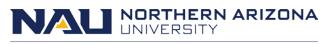

| ×          | Transactions<br>Receipt |                                                    |                                                                   | Ē |
|------------|-------------------------|----------------------------------------------------|-------------------------------------------------------------------|---|
| 8          |                         | NORTHERN<br>ARIZONA<br>LINVERBITY                  |                                                                   |   |
|            |                         | Receipt<br>#9947<br>ID:                            | Date: 7/19/22<br>Method: Mastercard<br>Total amount<br>\$1,293.97 |   |
|            |                         |                                                    |                                                                   |   |
| $\bigcirc$ |                         | Description                                        | Amount                                                            |   |
| Ģ          |                         | FA Pay Plan Tuit/Fees - Sum (Due Date: 06/01/2022) | \$629.66                                                          |   |
|            |                         | FA Pay Plan Tuit/Fees - Sum (Due Date: 07/01/2022) | \$629.67                                                          |   |
|            |                         | Subtotal<br>Service Charge                         | \$1,259.33<br>\$34.64                                             |   |
|            |                         | Total                                              | \$1,293.97                                                        |   |
|            |                         | Payments received                                  | Amount                                                            |   |
|            |                         | Authorization #                                    | \$1,293.97                                                        |   |
|            |                         | Total                                              | \$1,293.97                                                        |   |
|            |                         | This is an automated email. For assistance ple     | ase contact sdas@nau.edu                                          |   |

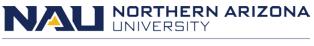

## **Questions?**

If you have questions about your balance and due dates, please contact us at:

### **Student and Departmental Account Services**

sdas@nau.edu

928-523-3122

If you have questions about making an electronic payment, please contact:

### **Transact Campus Smartpay Support**

smartpaysupport@transactcampus.com

(800) 339-8131

For additional information and payment tutorials, visit our website at <u>nau.edu/sdas</u>.